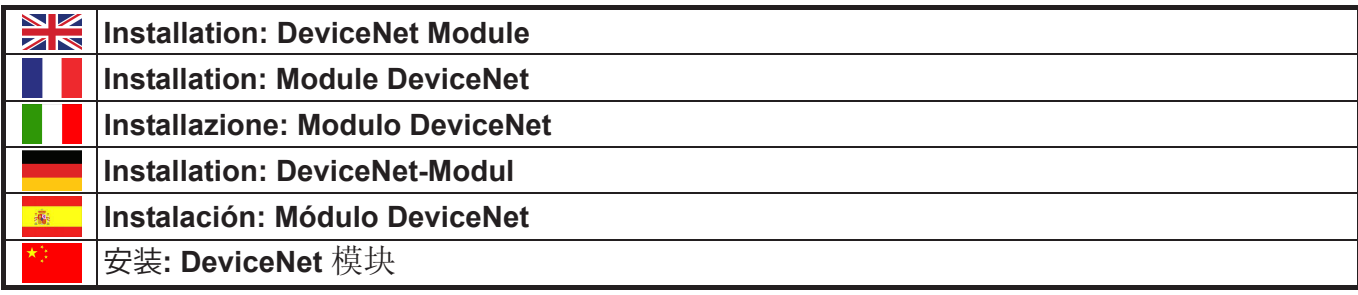

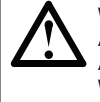

**WARNING:** Remove mains and control voltage from the soft starter before attaching or removing accessories. **AVERTISSEMENT:** Supprimer la tension réseau et de commande du démarreur progressif avant de monter ou de retirer des accessoires. **AVVERTENZA:** Togliere dall'avviatore statico la tensione di rete e la tensione di controllo prima di collegare o rimuovere accessori. **WARNUNG:** Trennen Sie die Haupt- und die Steuerspannung vom Softstarter, bevor Sie Zubehör anschließen oder abtrennen. **ADVERTENCIA:** Quitar la tensión principal o de control del arrancador suave antes de conectar o desconectar accesorios. 警告: 在连接或拆卸配件之前, 断开软起动器的电源电压和控制电压。

# **Installation / Installation / Installazione / Installation / Instalación /** 安装

Install the DeviceNet Module using the following procedure:

1. Remove control power and mains supply from the soft starter.

## 2. Attach the module to the soft starter as illustrated.

- 3. Set the DeviceNet Module Node Address (MAC ID) and Data Rate.
- 4. Apply control power to the soft starter.
- 5. Insert the network connector into the module and power up the DeviceNet network.

#### Installer le Module DeviceNet à l'aide de la procédure suivante :

- 1. Débrancher l'alimentation du réseau et de commande du démarreur progressif.
- 2. Fixer le module au démarreur comme illustré.
- 3. Définir l'adresse du nœud (MAC ID) du Module DeviceNet et la vitesse de transmission.
- 4. Appliquer l'alimentation de commande au démarreur progressif.
- 5. Brancher le connecteur réseau au module et activer le réseau DeviceNet.

#### Installare il modulo DeviceNet utilizzando la seguente procedura:

- 1. Togliere l'alimentazione al controllo e la tensione di rete all'avviatore statico.
- 2. Attaccare il modulo all'avviatore statico come mostrato in figura.
- 3. Impostare l'indirizzo di nodo DeviceNet modulo (MAC ID) e la velocità di raccolta dati.
- 4. Applicare l'alimentazione di controllo all'avviatore statico.
- 5. Inserire il connettore di rete nel modulo e attivare la rete DeviceNet.

## Installieren Sie das DeviceNet-Modul anhand der folgenden Vorgehensweise:

- 1. Trennen Sie die Haupt- und die Steuerspannung vom Softstarter.
- 2. Befestigen Sie das Modul am Softstarter entsprechend der Abbildung.
- 3. Legen Sie Knotenadresse (MAC ID) und Datenrate des DeviceNet-Moduls fest.
- 4. Anlegen der Steuerspannung an den Softstarter.

5. Schließen Sie den Netzwerk-Stecker an das Modul an und schalten Sie das DeviceNet-Netzwerk ein.

- Instalar el Módulo DeviceNet utilizando el siguiente procedimiento:
- 1. Quitar la tensión de control y la alimentación principal del arrancador suave.
- 2. Conectar el módulo al arrancador suave tal y como se muestra.
- 3. Configurar la Dirección del Nodo del Módulo DeviceNet (MAC ID) y la Velocidad de Transmisión de Datos.
- 4. Aplicar la alimentación de control al arrancador suave.
- 5. Insertar el conector de red en el módulo y encender la red DeviceNet.
- 根据下列步骤安装DeviceNet 模块:
- 1. 断开软起动器的控制电源和电源。
- 2. 如图所示把模块安装在软起动器上。
- 3. 设置DeviceNet 模块节点地址(MAC ID)和数据速率。
- 4. 接通软起动器控制电源
- 5. 把网络连接器插入模块,接通DeviceNet网络电源。

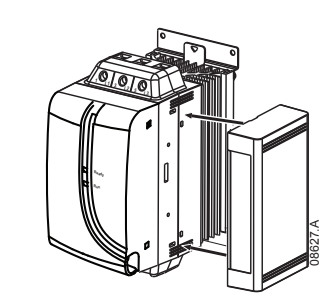

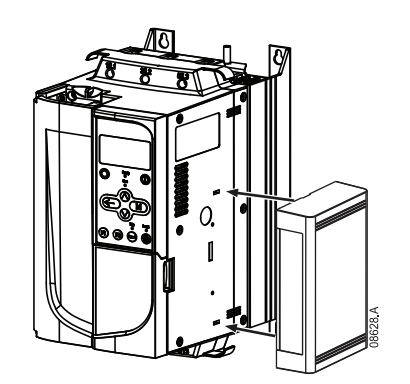

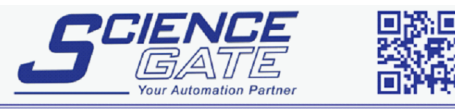

**SCIGATE AUTOMATION (S) PTE LTD** No.1 Bukit Batok Street 22 #01-01 Singapore 659592 Tel: (65) 6561 0488 Fax: (65) 6562 0588 Email: sales@scigate.com.sg Web: www.scigate.com.sg Business Hours: Monday - Friday 8.30am - 6.15pm

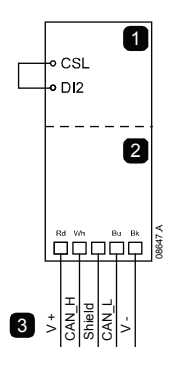

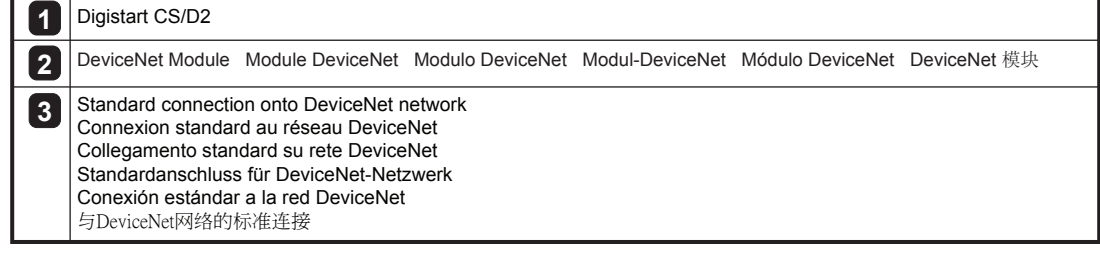

For the DeviceNet Module to accept serial commands, a link must be fitted across terminals CSL - DI2 on Digistart CS/D2 starters.

Pour que le Module DeviceNet accepte des commandes, une liaison doit être établie entre les bornes CSL - DI2 sur les démarreurs Digistart CS/D2.

Affinché modulo DeviceNet possa accettare comandi seriali, è necessario collegare tra loro i terminali CSL - DI2 su avviatori Digistart CS/D2.

Damit die DeviceNet-Modul serielle Befehle annehmen kann, muss eine Verbindung zwischen den Klemmen CSL - DI2 am Digistart CS/D2 hergestellt werden.

Para que el Módulo DeviceNet acepte órdenes por comunicaciones serie, se debe instalar una conexión a través de los terminales CSL - DI2 en los arrancadores Digistart CS/D2.

对于接受串行命令的DeviceNet 模块,必须连接Digistart CS/D2起动器的端子CSL-DI2。

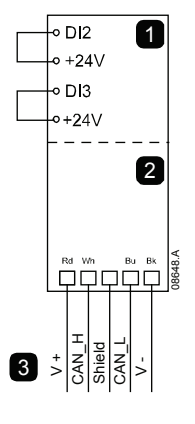

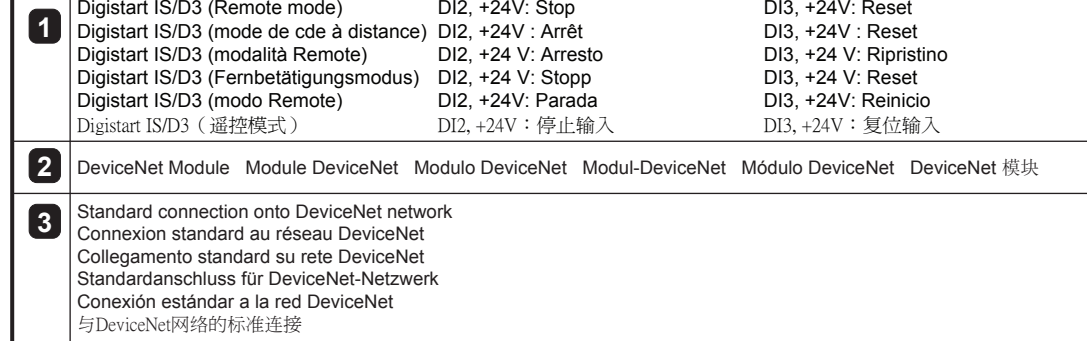

Input links are required across terminals DI2, +24V and DI3, +24V if the Digistart IS/D3 soft starter is being operated in Remote mode. In Local mode, links are not required.

Des liaisons sont nécessaires entre les bornes DI2, +24V et DI3, +24V si le démarreur progressif Digistart IS/D3 doit fonctionner en mode de commande à distance. En mode local, ces liaisons ne sont pas nécessaires.

È necessario collegare gli ingressi tra i terminali DI2, +24 V e DI3, +24 V se l'avviatore statico Digistart IS/D3 viene fatto funzionare in modalità Remota. In modalità Locale, tali collegamenti non sono necessari.

Zwischen den Klemmen DI2, +24 V und DI3, +24 V sind Eingangsverbindungen erforderlich, wenn der Digistart IS/D3-Softstarter im Fernbetätigungsmodus betrieben wird. Im Local-Modus sind die Verbindungen nicht erforderlich.

Son necesarias conexiones entre los terminales DI2, +24V y DI3, +24V si el arrancador suave Digistart IS/D3 está funcionando en modo Remoto. En modo Local no se necesitan las conexiones.

如果Digistart IS/D3在遥控模式下工作,输入连接必须连接端子DI2, +24V和DI3, +24V。 在本地模式下,不需要连接。

For the latest manuals and software, please visit our website.

Pour obtenir la dernière version des notices et du logiciel, consulter notre site Web. Per le versioni più recenti dei manuali e del software, visitare il nostro sito. Die aktuellen Handbücher und die aktuelle Software finden Sie auf unsere Website. Para obtener los manuales y software más recientes, por favor visite nuestro sitio web. 如要了解最新手册和软件,请访问我们的网站.

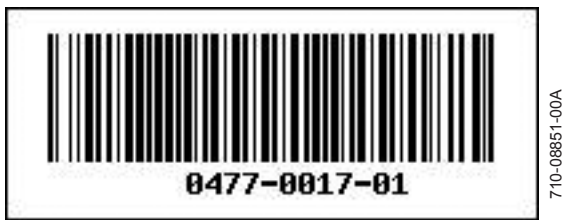